### **Tipps und Tricks mit Adobe Acrobat DC** X **nützliche Funktionen für den Alltag Adobe**

Webinar

**Uli Isermeyer** Sr. BDM Document Cloud

### $\blacksquare$ **Welche Tools ersetzt Adobe Acrobat Desktop DC ?**

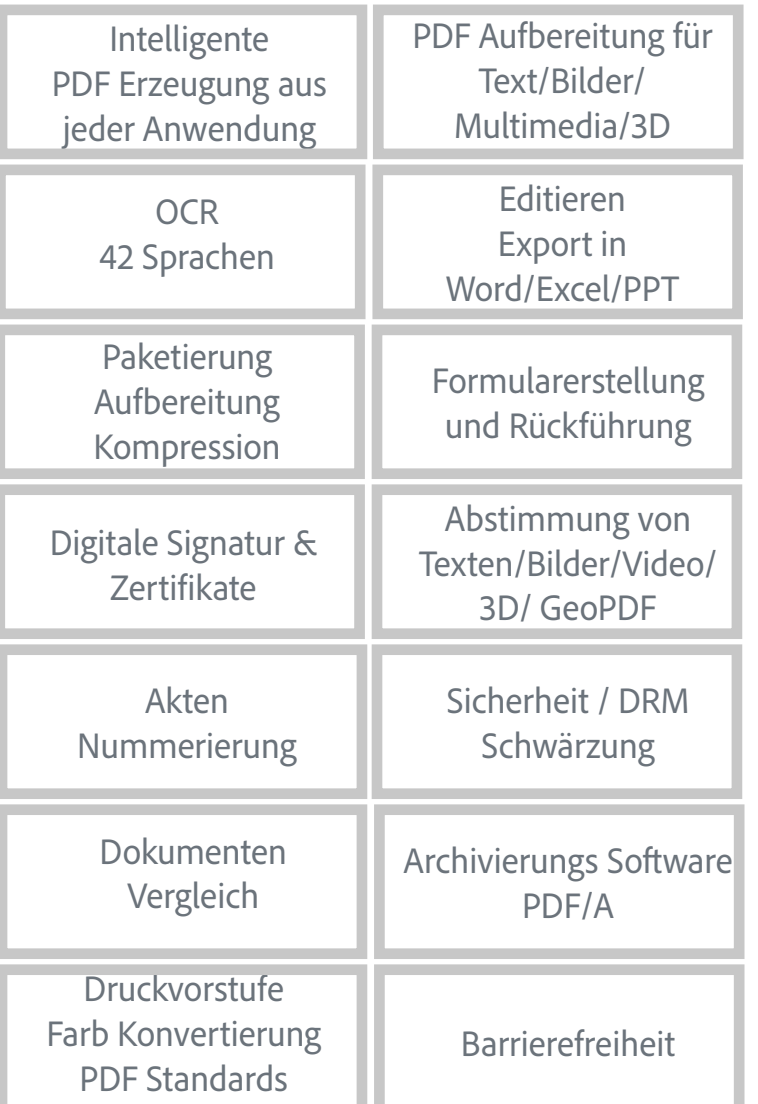

[Adobe Acrobat DC Infopaket](https://www.linkedin.com/smart-links/AQG5_nEwXUpleA)

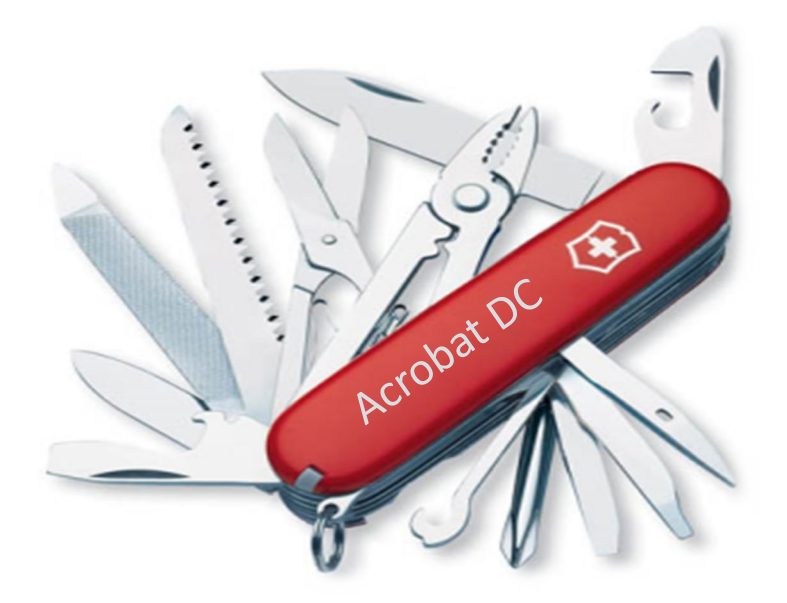

# **Tipps und Tricks - Themen**

- 1. Seiten verschieben mit Drag und Drop
- 2. TIFF, JGP,… Import
- 3. Screenshot und OCR + Scan Editieren
- 4. Ebenen mit mehreren Sprachen
	- 1. 5 LESEOberfläche Objektwerkzeug, Zoom F
- 5. Aktionen:
	- 1. bauen für OCR mit Wasserzeichen und PDF/A
	- 2. Aktionen Beispiele aus Web
- 6. Dynamische Stempel
	- 1. Stempel in Acrobat und Nutzung für Sign
- 7. Lesezeichen hinzufügen
- 8. Sicherheit
	- 1. Nicht Drucken Rennflagge
	- 2. Anhang mit PW
- 9. Acrobat shortcuts
- 10. Dokumentenvergleich und Kommentare
- 11. Akten Nummerierung- Ausschreibungen oder Gerichtsfälle mit

## **4. Ebenen**

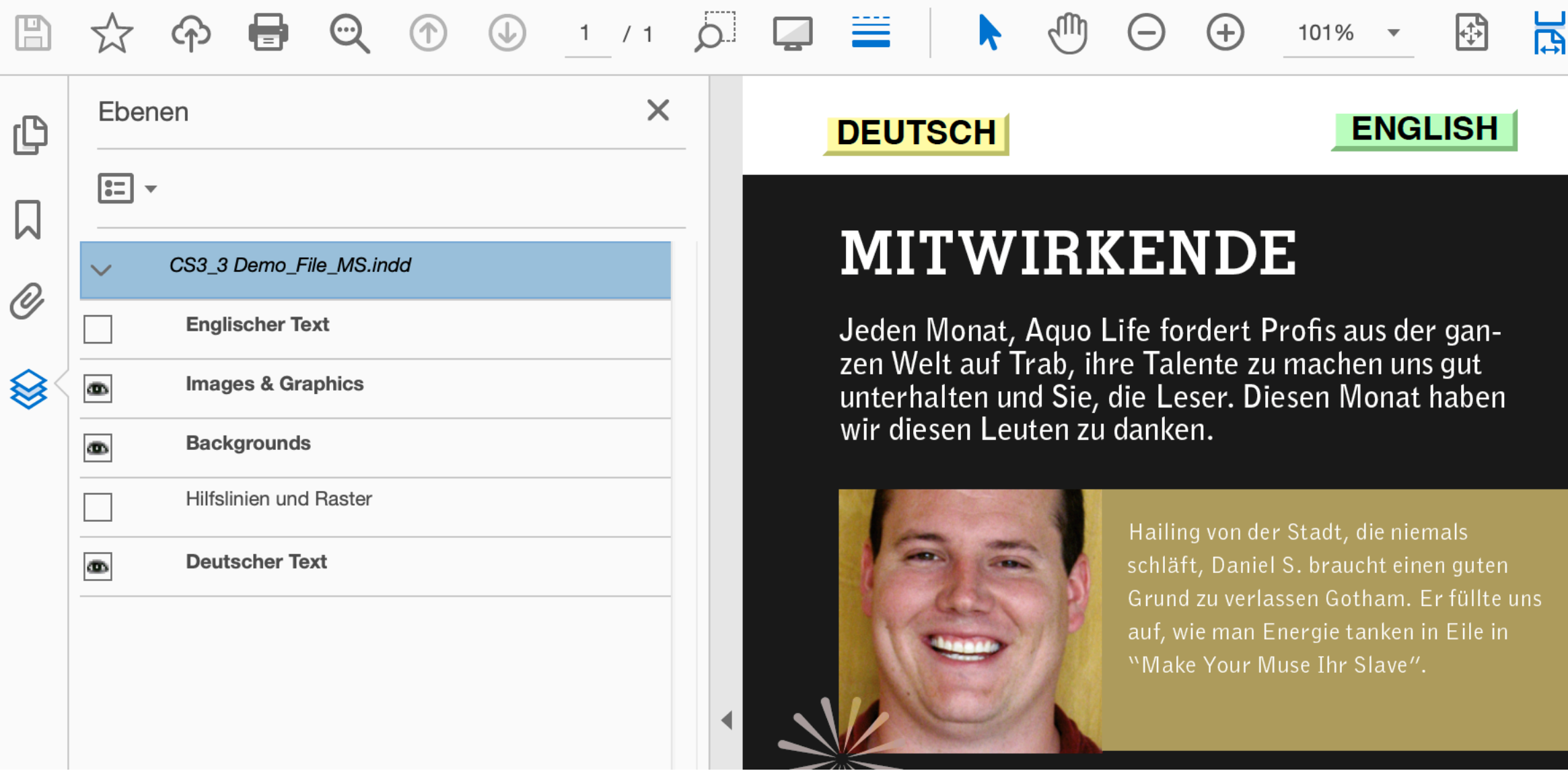

## **Verwenden des Aktionsassistenten für Adobe Acrobat DC Pro**

- Wiederholende Aufgaben für eine Reihe von Dokumenten gleichzeitig **automatisieren**
- Definition einer Reihe von PDF-Dokumentverarbeitungsbefehlen mit **bestimmten Einstellungen** und in einer **bestimmten Reihenfolge**
- Aktionen können auf eine oder mehrere Dateien oder auf den **gesamten Inhalt eines Ordners** angewendet werden
- Aktionen können **automatisch** oder mit Benutzereingriff ausgeführt werden
- Aktionen können **aus Microsoft Office-Anwendungen gestartet** und ausgeführt werden
- Aktionen können von Benutzern **gemeinsam genutzt** werden
- Aktionen sparen **Zeit und** bringen **Konsistenz** in eine PDF- Publishing-Strategie

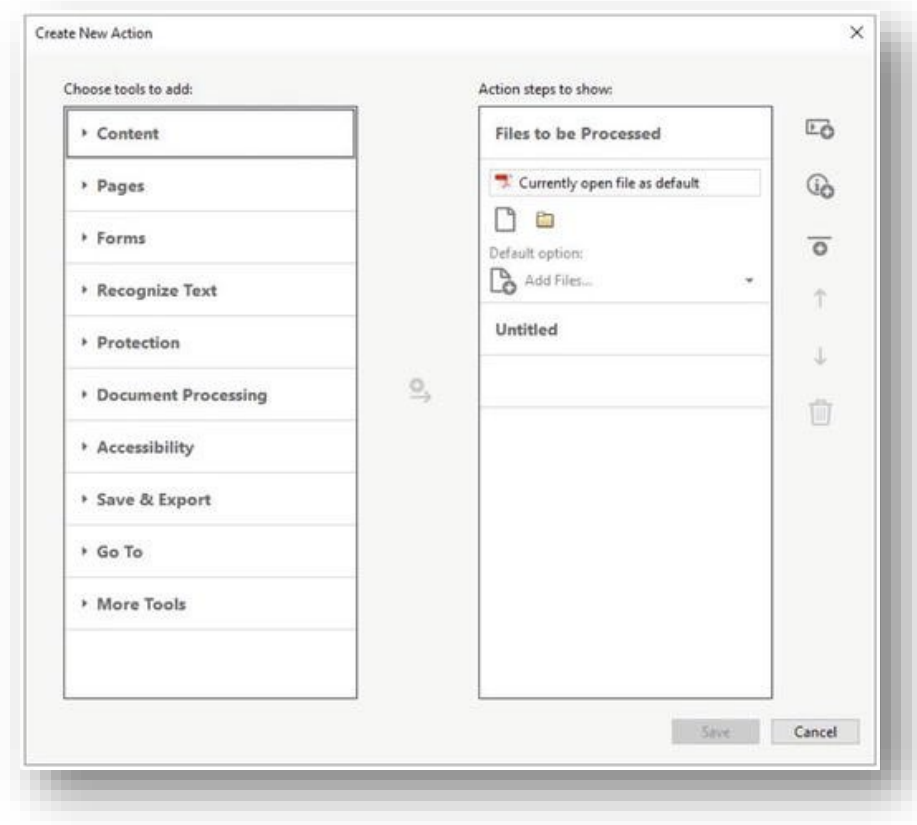

# **Acrobat DC Pro– Aktionen (Macros) und eigene Befehle**

### Aktionen: Office Produktivität und einheitliche Prozesse

- Konsistente CI Prozesse über Aktions-Assistenten
- Automatisierung von Befehlsabläufen (auch aus MS-Office)
- Komplexere Makros (incl. Javascripts, Preflight Profile) möglich
- Aktionen (Makros) und eigene Befehle können exportiert werden und als Unternehmens Standard für Corporate CI genutzt werden (auch über Customization Wizard auszurollen)

[Beispiele für Aktionen](https://acrobatusers.com/actions-exchange)

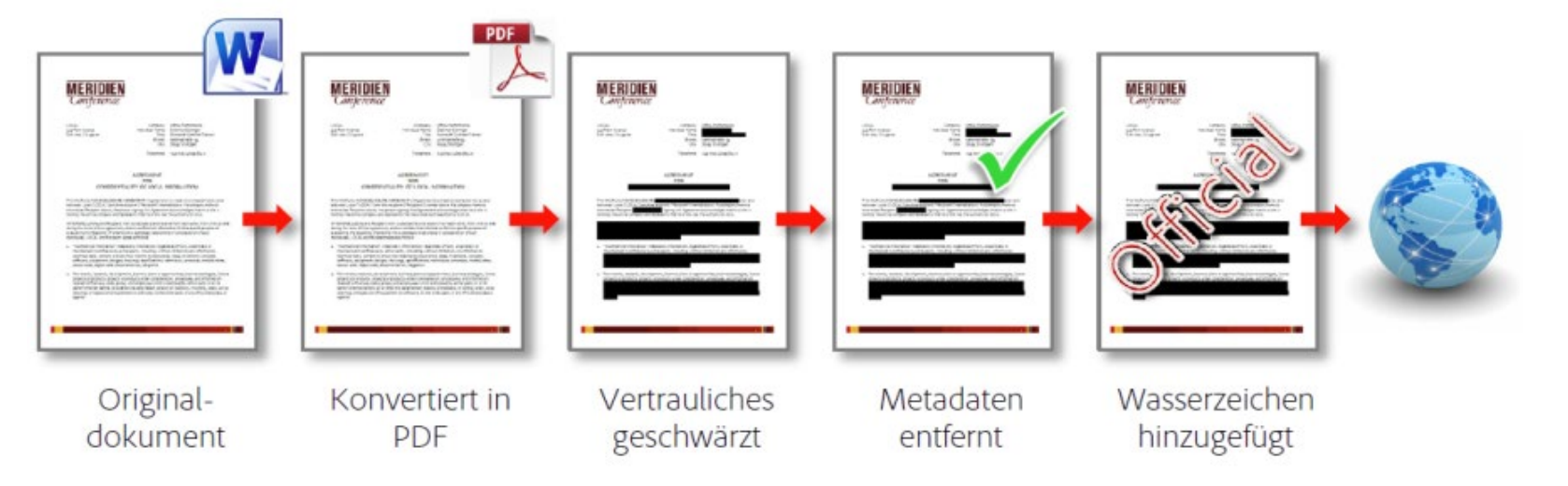

F

## **Was sind dynamische Stempel?**

<u>A</u> Stamp ▼ <u>A</u> Stamps Palette A<sub>s</sub> Custom Stamps ▼ **m** Bates Numbering ▼

**APPROVED** By Hans Meier at 8:29 pm, Aug 31, 2020 **EINGEGANGEN / REÇU LE / RECEIVED Aug** | 2020 31 Adobe Systems GmbH

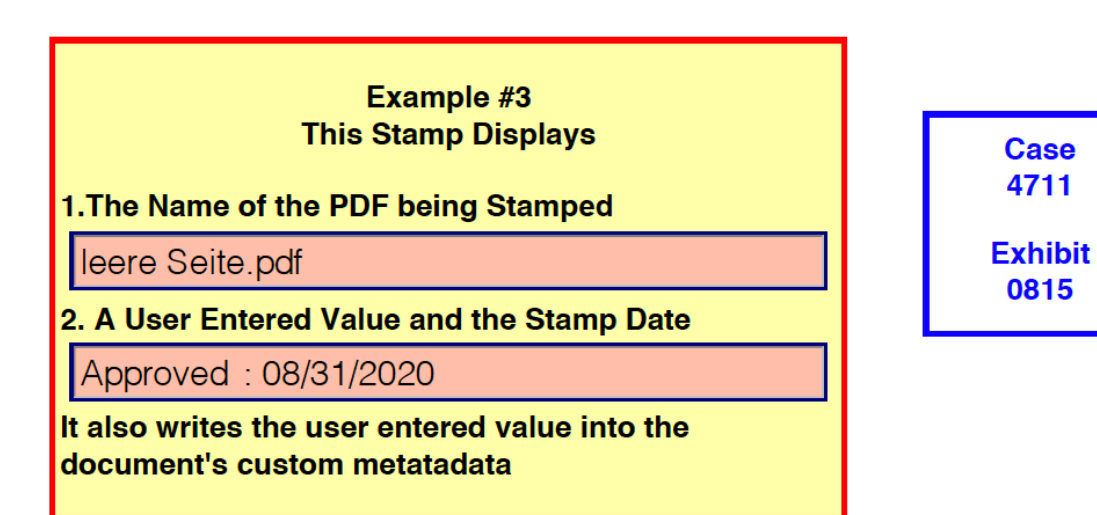

## **Wie werden sie gebaut ?**

- How to from Lori
- Youtube Tutorial:

2 Pages PDF Stamp sits on Page 2,3,... Acroforms Field with custom Calculation Javascript

**WINDOW** 

MAC

#### **Text Field Properties** Format Validate Calculate General Appearance Position Options Actions Value is not calculated Value is the  $sum (+)$  $\Diamond$  of the following fields: **Dynamic Stamp** Pick... with tags and Javascript C:\Program Files (x86)\Adobe\Acrobat DC\Acrobat\plug\_ins\Annotation Simplified field notation: Edit... A lsers/LISERNAMEA ihrary/Annlication Sunnert/Adobe/Acrobat/DC/Stame Custom calculation script: event.value = (new Date()).toString(); Edit... AFDate\_FormatEx("dd | mmm | yyyy");  $\{c$ Locked Close **Invoice received** for costcente globalcory 31.08.2020 Invoice proved b Invoice approval 31 | Aug 2020 £Q **Invoice received** for costcenter: finan global 2009 31 | Aug | 2020 Invoice proved by: { (Separatel as compute nvoice approval: {symmet\_oc\_signetsignes

**A** Adobe

## **Wo werden die Stempel gespeichert**

- Windows
	- App Folder on Acrobat Pro DC C:\Program Files (x86)\Adobe\Acrobat DC\Acrobat\plug\_ins\Annotations\Stamps
	- App Folder on Acrobat Reader DC C:\Program Files (x86)\Adobe\Acrobat Reader DC\Reader\plug\_ins\Annotations\Stamps
	- User Folder
		- C:\Users\[..user name..]\AppData\Roaming\Adobe\Acrobat\DC/Stamps

## • [MAC](https://www.pdfscripting.com/public/Installing-a-PDF-Stamp-into-Acrobat-Macintosh-and-Windows.cfm)

Acrobat.app/contents/plugins/comments.acroplugin/contents/resources/stamps/deu

### **Resourcen**

- PDF Automation:
- [www.pdfscripting.com](http://www.pdfscripting.com/) Stamp Secrets Tom Parker
	- [Free stuff](https://www.google.com/url?sa=t&rct=j&q=&esrc=s&source=web&cd=&ved=2ahUKEwiqlOORpcbrAhWMZMAKHTqmCDcQFjAOegQIBhAB&url=http%3A%2F%2Fwww.pdfscripting.com%2Fpublic%2FFreeStuff%2FPDFSamples%2FStampSecrets_Sample.pdf&usg=AOvVaw10dlcDw_VYiHM2ypmIwZHZ)
	- Book [all about PDF Stamps](https://www.amazon.de/About-Stamps-Acrobat%C2%AE-Paperless-Workflows/dp/0985614706)
- [www.Practicalpdf.com](http://www.practicalpdf.com/) Joel Geraci
	- [Dynamic stamp dialog creator](https://practicalpdf.com/the-practicalpdf-dynamic-stamp-dialog-creator-for-adobe-acrobat-dc/)
- [www.KHK.net](http://www.khk.net/)
	- [Dynamic Stamps](http://www.khk.net/wordpress/?s=dynamic+stamps&x=0&y=0)

# **Dynamische Stempel für Adobe Sign**

### Acrobat Stempel

- Stempel sind Kommentare
- Kommentare werden von Sign herausgefiltert

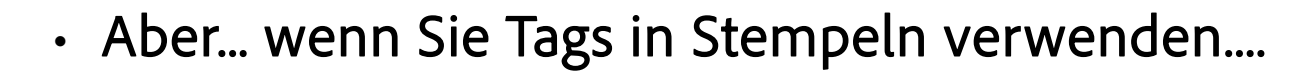

- Plus Preflight PDF Fixups Kommentare und Formulare reduzieren
- dann funktioniert es in Adobe Sign
- Kann als Aktion definiert werden

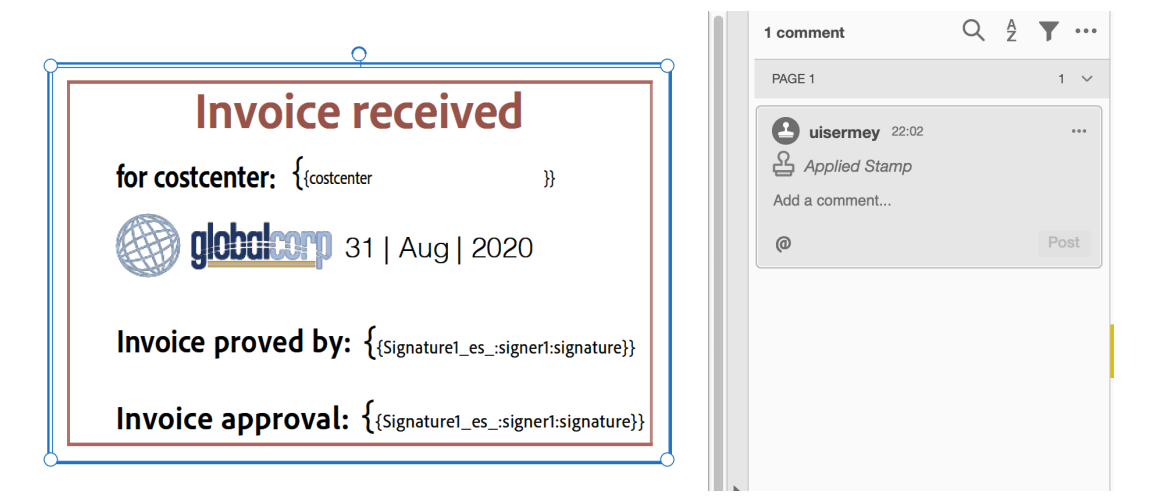

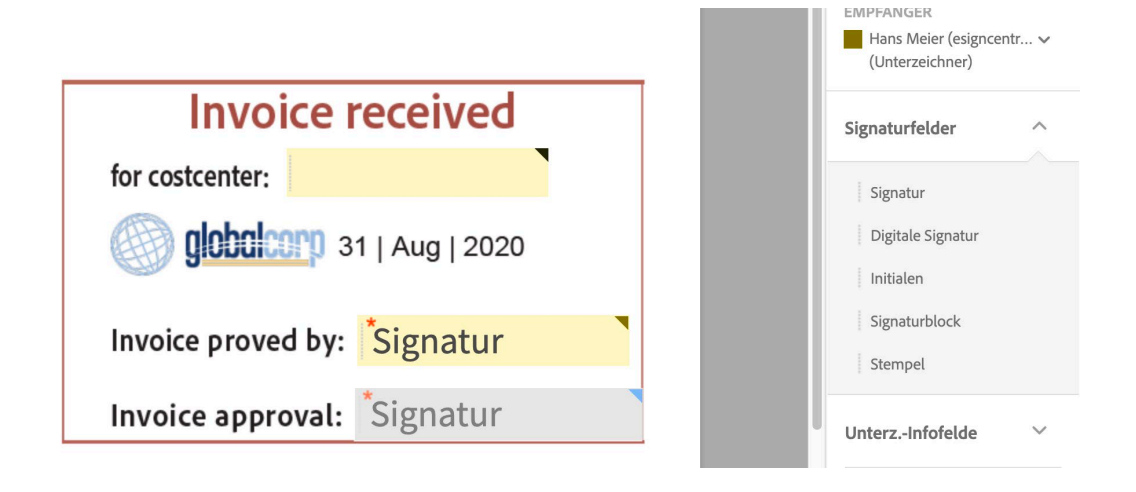

## **[Acrobat Shortcuts](https://helpx.adobe.com/de/acrobat/using/keyboard-shortcuts.html)**

#### Adobe Acrobat Desktop Keyboard Shortcuts

#### These shortcuts are valid for Acrobat 9, Acrobat X, Acrobat XI, and Acrobat DC. For more tips, techniques, tutorials, videos, and forums about using Acrobat, visit acrobat.adobe.com.

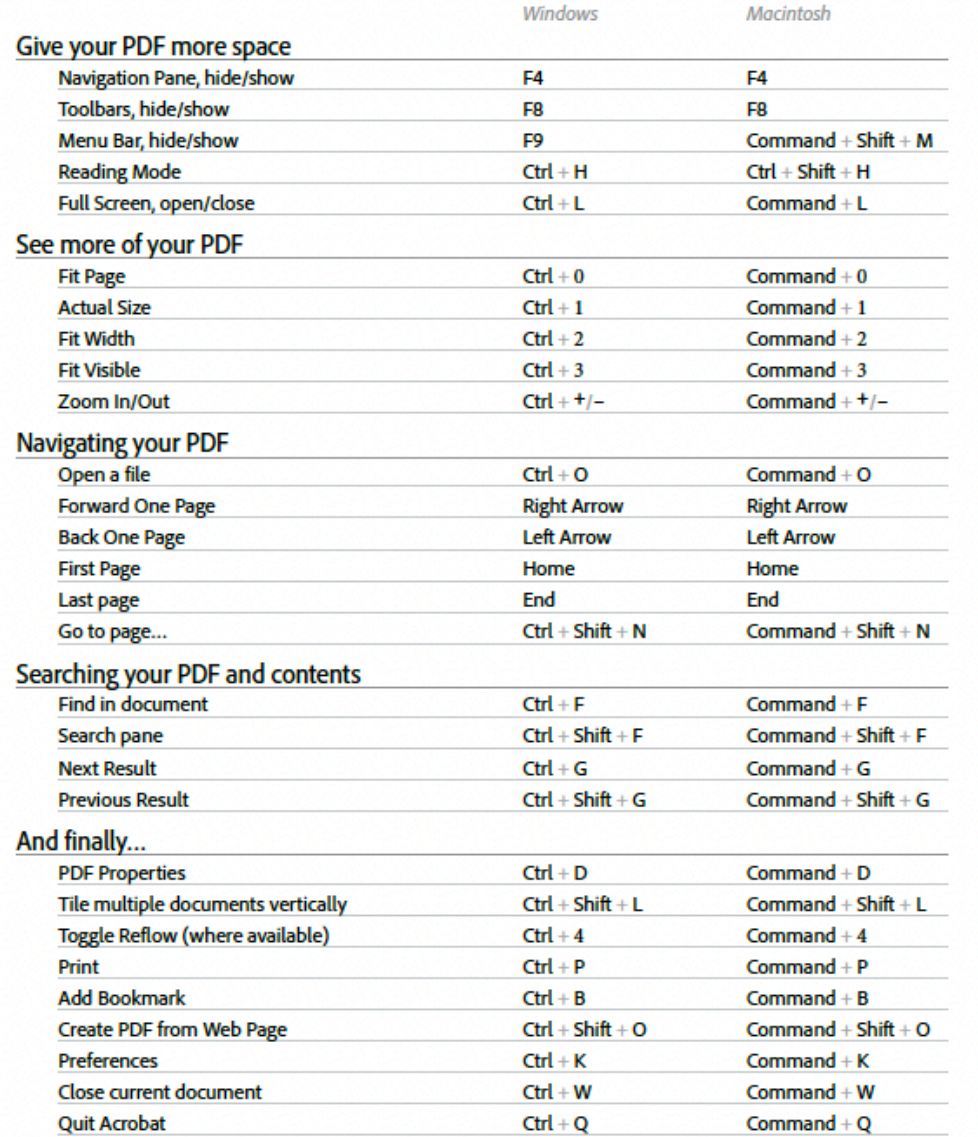

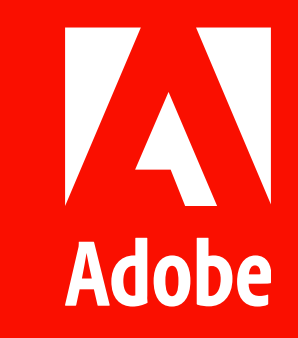